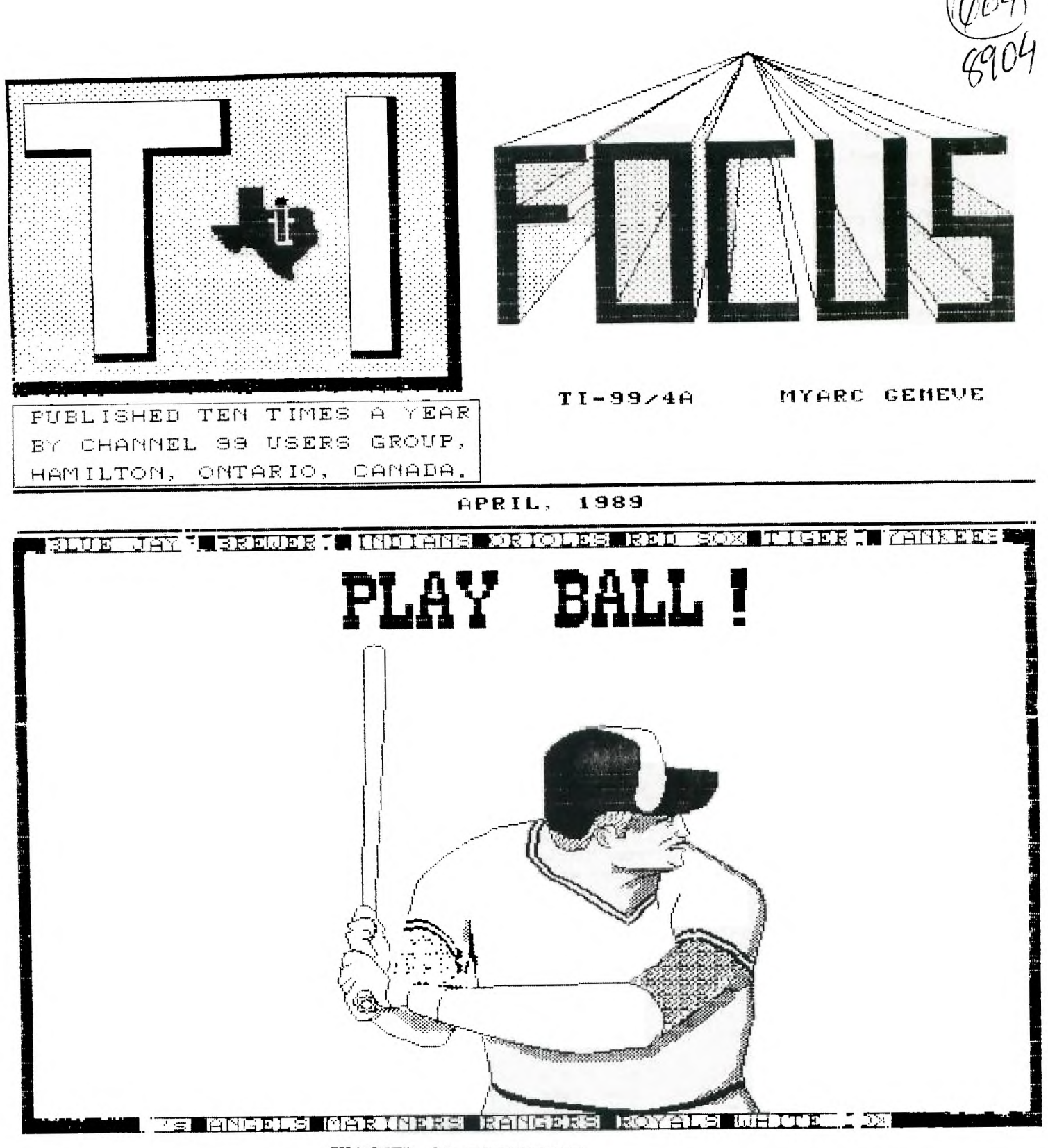

**CHANNEL 99 EXECUTIVE** 

**Tom Arnold - President and Treasurer (416)385-5576 Tor Hansen - Vice President and Librarian (416)279-0437 Wayne Anderson - COPOLA (519)632-7329**  Richard Lilley - Newsletter Distribution...(416)336-7461 **Ed Moriarty - Enquiries (416)632-7039 John Van Weelie - Disk of the Month (519)623-8218**  Laura Blowey - Exchange Distribution.......(416)544-3068

**Mailing Address - 656 Meadow Lane, Burlington, Ontario L7L4R8 Newsletter Exchanges - 77 Lavina Cres. Hamilton Ontario L9C5S8** 

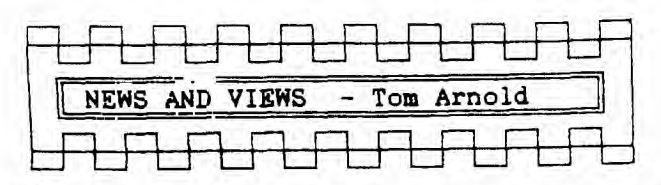

**Hi again fellow TI'ers. The deadline is tomoorow and I'am just now writing this column. Funny how we all leave things to the last minute. Actually that was not the case here, I have been busy putting together other articles for the newsletter. This takes a lot more time than one would expect.** 

**I am not complaining, however, if these fine people did not submit articles I would just have to crank out more myself. I would much rather read what a variety of people have to say rather than just one or two. This is a problem with many newsletters, one or two write everything.** 

**So, thanks to all who contribute, including Eric Wicklund, Tor Hansen, Richard Lilley, John Van Wheelie, Wayne Anderson, Dwayne Verity, Don Crossland. I might also mention that the great pictures on our front covers are done by Ed Moriarity. I want to thank Ed especially, as he has had some family problems which prevent him from spending much time on the old TI. Laura Blowey as well as many of the above people help put this thing together each month also. Thanks to all who help.** 

**Another contributer this month is our first contest entry!! Harry Sparks has submitted two articles which are both entries in the contest. This is your last chance to enter as the contests end on May 1, 1989. So get cracking and write a review of some public domain or fairware software. If you don't, Harry will walk away with his shiney new copy of PRESS.** 

**Speaking of PRESS, it still is not available. I received a note from Chris Bobbit on Feb. 13, 1989 saying they were still debugging. To quote Chris: "The major effort has been in debugging the program, a process which has resembled peeling an onion everytime we remove a layer of bugs we've found another one underneath." Hopefully Chris will get this released soon, not only to make things better for us but I'm sure he's losing money as he has considerable money tied up in**  the manuals and advertising without **return.** 

**Good news for those who do not have a subscription to Micropendium. They now take credit cards, Visa or Master Card. This will nake it a lot easier to order a subscription, simply mail the order form to them and all the details will be done for you. No more money orders, etc. Their address is: MICROPENDIUM, P.O. Box 1343, Round Rock, TX 78680.** 

**As most of you know, I sold the Compudine products at the last meeting. These went over very well. I have ordered more of the following: PICTURE IT, JIFFY FLYER V 3.0 and JIFFY CARD. If you are interested in these give me a call. They haven't arrived at press time but should arrive any time. Costs are \$10, \$10 and \$15 Canadian Money.**   $\overline{z}$ 

**Not a lot of new news, especially for the TI. I have read of some hardware projects which would have the RS232, 32K and Speech Synthesizer all on board the computer. can't see a lot of benefits of this as one still needs a controller card and disk drive to run anything.** 

**I have heard news of MDOS 1.15 being released for the Geneve. Clint Pulley has released a patch program for the Geneve which patchs bugs is MDOS 1.14. Thanks Clint for**  Clint brings us several items **for the Geneve each month. Last month there was a copy of Advanced Basic. It is far from being debugged but does work. I was hopeing most of the TI X-basic would work with Advanced Basic, but there seems to be several major differences. Your old programs can be patched to run but it will take an effort to work out all the incompatibilities. I can vision a commercial program being released which will convert TI basic to Advanced Basic.** 

**We did not have any Faireware contributions last month as we did not have any programs to give away. I did send Barry Boone \$25US for his Archiver 3.02 program. am also about to send Tony Mcgovern \$20US for another version of Funnelweb. He has now sent me a version of the 80 column Funnelweb that seems to work well, I have not found any real problems with it. By the way, if a copy of FunnelWeb that I gave you does not work then contact me. I inadvertantly gave some TI owners the Geneve Version which is 80 columns and won't work on the TI.** 

**I like FunnelWeb, especially it's Show Directory feature. However, it has a separte formatter and editor which I don't like. Myword's formatter is built into the editor so you do not have to exit the editor to print something. Too bad we can't combine the best of both. Of course, if PRESS is ever released then I probably won't use Myword either.** 

**Speaking of PRESS, this program is written in modules, so will be a little slow when it goes to disk. A Ram Disk or Hard Disk will really enhance this program.** 

**Want to go to a TI Faire? The Lima, Ohio group is running a faire on May 20th, at the Reed Hall/Student Activities Building, Ohio State University, Lima, Ohio. For information call Dave Szipple at (419)228-7109. Lima is about a 5 hour drive from Hamilton.** 

**One last item, Asgard and Myarc have announced that they are no longer going to announce release dates on software and hardware. I had to laugh at this. No one really believed their announcements anyway. When was the last time a release date was met.**  Maybe never? See you next month.....TJA

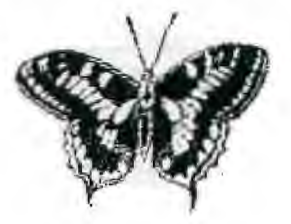

SAVAGE BENCHMARK -- REVISITED Eric Wicklund

The February article on the Savage benchmark had a few missing items which I had inadvertly not included in the article. After having it brought to my attention by one the members I tried to gather up the missing files but found I had wiped the files out in one of my "house cleaning bidges". Not too worry, I have reconstructed the missing files. Luckily I had not destroyed the BBS E/A files which I had used orginally as the starting point.

Missing from the E/A code was the Extended Basic "EQUATE1" files, containing all<br>the necessary "equate" addresses for E/A the necessary "equate" addresses for E/A<br>routines used in the that environment. the that environment. Missine too was the GPLLNK routine necessary for the Extended Basic environment and the master routine "SAVAGE-LNK"that calls all these routines together for assembling into the machine language routine "SAVAGE-EA1. Finally there is the Extended Basic programme "SAVAGE-EXML" that uses the machine language routine.

When you assemble the routines you call up "SAVAGE-LNK" as the source, name the object file as "SAVAGE-EA1", setup up a disk list file "DSK1.SAVAGE-LST" for trouble shooting, and finally the ossembler options used are "RL", donot use the "C" (compressed) option.

The "EQUATE1" file has most of the "equates" one would use in doing E/A programmes for the Extended Basic environment and use by myself as a general purpose file. There are a number of GPLLNK routines around, this is just the one I use most of the time.

I have borrowed from Gary Bowser a copy of "INTERN" which as the TI console BASIC dis-assembled, including the functions used in SAVAGE benchmark. I hope to find some time to examine them for the algorithms used and maybe see if they can be done outside the GPL environment.

> Eric C. Wiklund Oakville, Ontario

\* DSRLNK SUBROUTINE by Jon Bannister

\* DSRLNK DATA DSRWS, DSRLIN DSRWS BSS 32<br>DNAMBU BSS 8 8 BUFFER FOR DEVICE NAME

DSRLIN MOV \*R14+,R5 SZCB **SPACE, R15**<br>MOV >8356. RØ **MOV >8356,RO**<br>MOV RØ.R9 MOV RØ, R9<br>AI R9, -8  $R9, -8$ BLWP VSBR MOVB R1,R3 SRL R3,8 SETO R4 LI R2, DNAMBU<br>INC RØ BR INC RØ<br>INC R4 INC

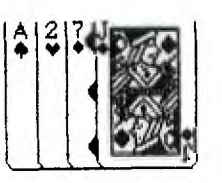

SAVAGE BENCHMARK DSELNK STBROUTINE

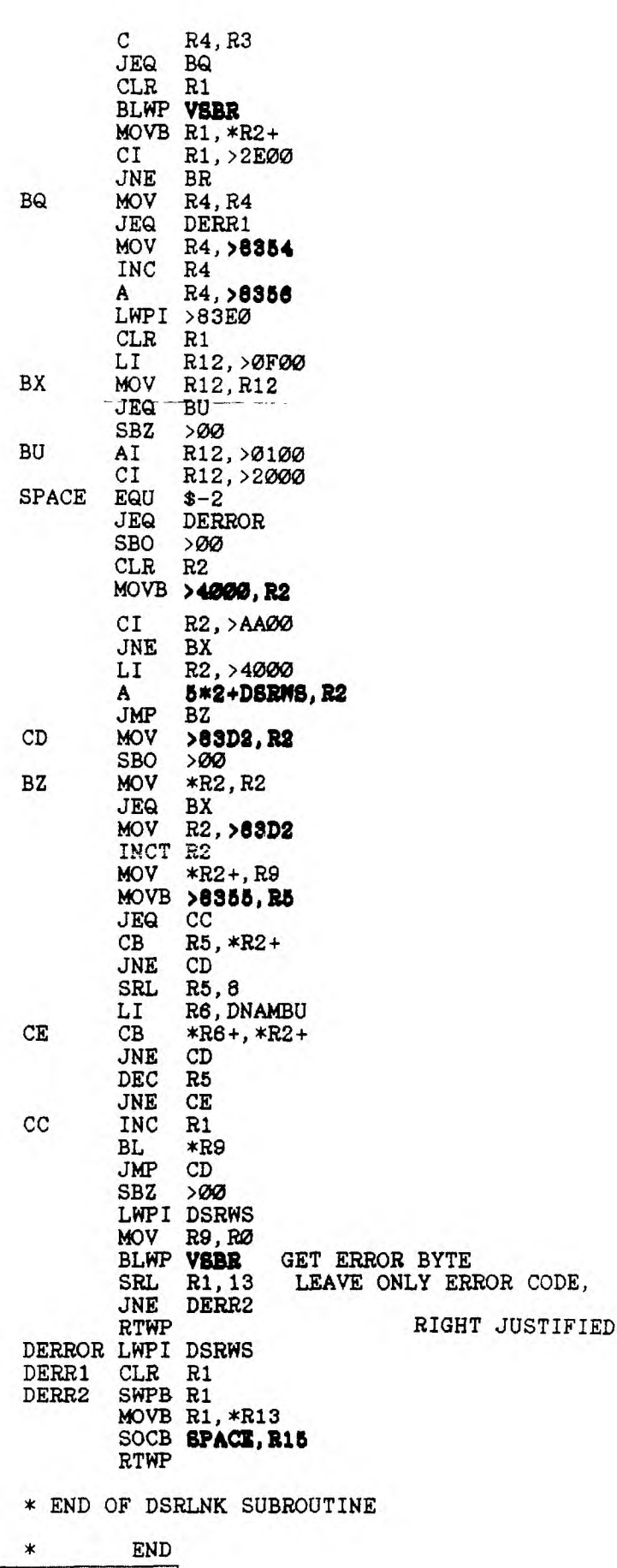

3

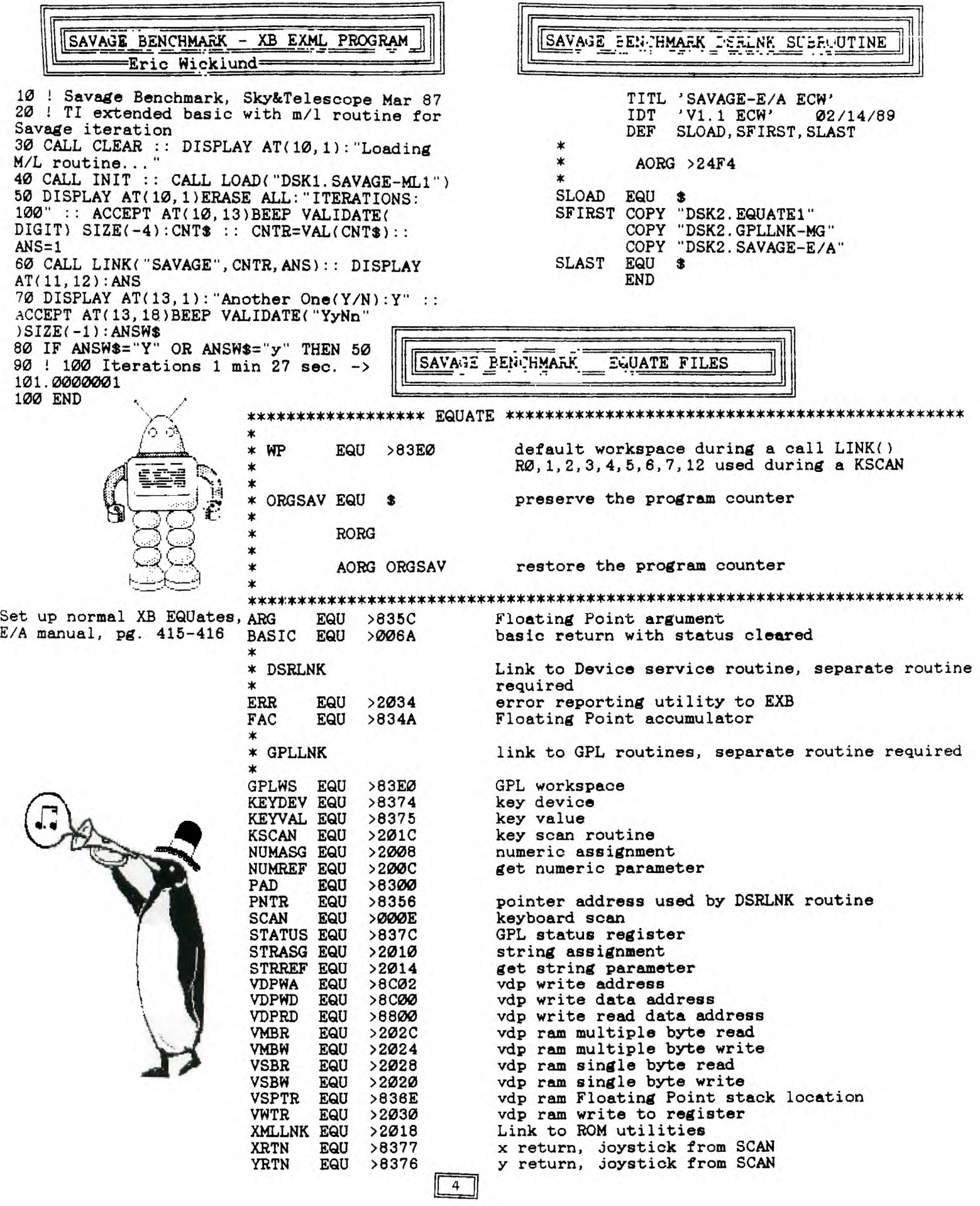

 $\frac{1}{2}$ 

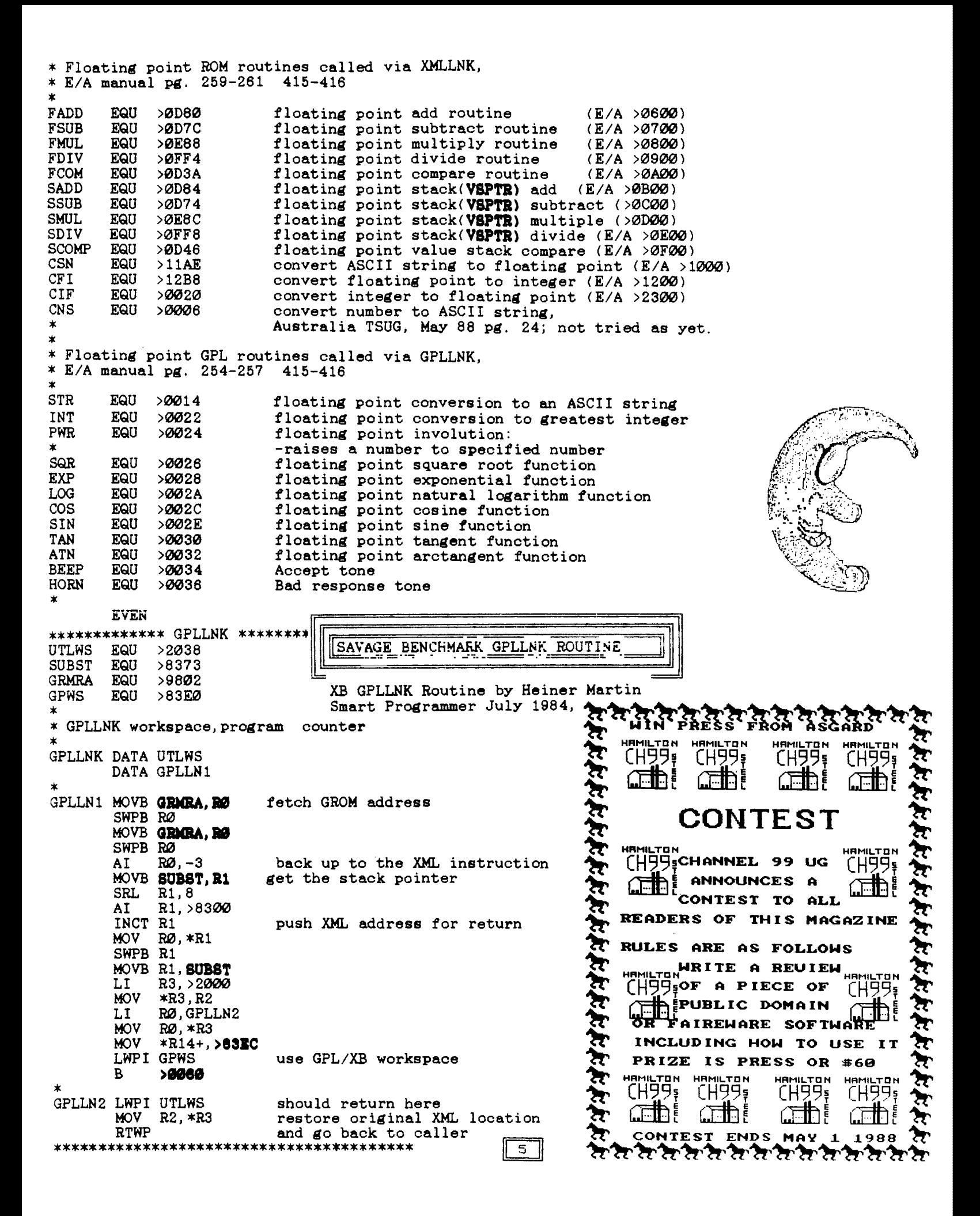

**\* CALLLINK("SAVAGE",CNTR,ANS) DEF SAVAGE TWOWAY PRINT - Jim Peterson EVEN SAVRTN DATA Ø CNTR DATA** Ø **CNTR DATA** *Ø*<br> **ONE BSS 8 ONE BSS 8 100 CALL CLEAR SAVAGE MOV R11,8AVRTH 110 DATA "THIS IS A \* 1st variable, loop count DEMONSTRATION","OF THE", • CLR RO "TIGERCUB SOFTWARE","TWO-WAY LI R1,1 PRINT OUTINE" BLWP woozy 112 FOR T=1 TO 4 BLWP XbLLNK convert loop count to integer 113 READ M\$ DATA CFI 120 IF LEN(M\$)/2=INT(LEN MOV FAC,CNTR** \* **store loop count (M\$)/2)THEN 135 130 M\$=M\$&" " \* 2nd variable, value from XBasic to be 1 131 GOTO 140 135 M\$=M\$&" " CLR RO 140 L=LEN(M\$) LI R1,2 150 C=16-L/2 BLWP <b>NUMRET**<br>LI R1.FAC **160 FOR J=L/2 TO 1 STEP -1 LI R1,FAC 170 CALL HCHAR(10+T\*2,C+j, LI R2,0NE ASC(SEGCM\$,J,1))) BL PMOV 180 CALL HCHAR(10+T\*2,16+ save value 1 for further use**  L/2-J, ASC(SEG\$(M\$, L-J, 1))) **CONT LI R1,FAC 190 NEXT J LI R2,ARG 200 NEXT T BL PMOV move fp value 1 to ARG BLWP MUNK DATA FMUL JMP EXIT test exit \* sqr CLR RO MOVB RO,STATUS BLWP GPLLNK DATA SQR • log-natural CLR RO MOVB RO,STATUS BLWP GPLLNK DATA LOG \* exp CLR RO MOVE RO,STATUS BLWP GPLLNK DATA EXP**   $\mathbf{x}$ **\* atan CLR RO CLR RO MOVE RO,STATUS MOVE RO,STATUS MOV SAVRTN,R11 BLWP GPLLNK RT return to EXBASIC DATA ATN \* tan**  \* **CLR RO \* fp move routine, R1:source address; R2: destination address MOVE RO,STATUS**  FPMOV LI **BLWP GPLLNK FPCONT MOVE \*R1+,\*R2+ DATA TAN DEC RO \* +1 JNE FPCONT**  LI R1, ONE<br>LI R2, ARG **RT LI R2,ARG BL FPMOV transfer fp 1 to ARG CLR RO**  The April meeting is on Saturday **MOVE RO,STATUS BLWP XWLLNK**  April 15th, 1989 10am - 2pm **DATA FADD DEC CNTR**<br>**JGT CONT decrement counter by 1 JGT CONT if not done (zero) then continue loop**  \* **CLR RO LI R1,2 BLWP NUMABG transfer answer to 2nd variable** 

 $\epsilon$ 

 $\ddot{\phantom{a}}$ 

**DISKLABELER - Eric Wicklund** 

**The DISKLABEL programme is based on a programme by a Mr. Bob Neal. I have extended the programme by allowing two sizes of label plus doing miscellaneous items such as:** 

 $\Lambda$ 

**a) disabling the out of paper detection, couldn't with my printer get the label strip paper close enough to the printer's left margin to avoid the loss of paper detection being activated.** 

**b) set the printer left margin appropriate for the label strip paper in use.** 

**c) resetting the printer on exiting from the programme.** 

**d) the programme has been processed by "PRE-SCAN" to speed up it's starting.** 

**10 GOTO 30 :: A\$,A1\$,ANS\$,SU BSCR\$,A,CNT,I,J,K,LC,MLC,MLC P,S,ST,TB,X 20 CALL COLOR :: CALL KEY :• CALL SCREEN :: DIM PN\$(127) ,SZ\$(127),PT\$(127),TYPE\$(20) :: !@P-30 ! DISKLABEL; by Bob Neal & revised by Eric Wiklund 40 ! 50 TYPE\$(1)="D/F" TYPE\$(2 )="D/V" TYPES(3)="I/F" TYPE\$(4)="1/V" TYPE\$(5)= "PRO" 60 SUBSCR\$=CHR\$(27)&CHR\$(83) &CHR\$(1)! printer subscript command 70 IMAGE ####\$##### ### ### ########## ### ### ####### ### ### ### 80 IMAGE " ######### ##" 90 IMAGE " ###### #### # #### ######### ##" 100 CALL SCREEN(5):: FOR I=0 TO 12 :: CALL COLOR(I,16,5)**  :: NEXT I :: OPEN #1: "PIO" **110 PRINT #1:CHR\$(26)&"8";! disables paper end detection 120 PRINT #1:CHR\$(27)&CHR\$(6 5)&CHR\$(6);! sets line feed to 6/72 inch**  130 PRINT #1: CHR\$(15); ! puts **printer into condensed prin**  t **140 DISPLAY AT(1,1)ERASE ALL**  DISKLABEL": **EXAMPLE ANTILISHED AND**<br> **BOB Neal**": " by<br>
Bob Neal": " revised by Eri **c Wiklund"** 

**150 DISPLAY AT(8,1):"Avail=2**  91 Used= 67 DISKNAME":RPT\$(" **=",28):"DLABEL 20 PRO DLABEL 27 PRO":"LOAD 15 PRO LDAT A 25 D/F":RPT\$(" - ",28) 160 DISPLAY AT(14,1):"Set le ft edge of label paper at to b 20 of printer" 170 DISPLAY AT(18,1):" Label paper 9/16x3-1/2(N)":" or 2x4(W) in.:N" :: ACCEPT A T(19,20)VALIDATE("NW")BEEP S IZE(-1):ANS\$ 180 IF ANS\$="N" THEN MLC=9 : : TB=35 ELSE MLC=20 TB=40 190 PRINT #1:CHR\$(27)&"1"&CH ft(TB);! sets left margin;TB =35->20,TB=40->25 200 DISPLAY AT(22,1)BEEP:"Pl ace Disk To Be Labeled in Dr ive #1 Then Press Any Key" : : ST=1 :: MLCP=MLC+2 210 CALL KEY(0,K,ST):: IF ST =0 THEN 210 ELSE OPEN #2:"DS Kl.",INPUT ,RELATIVE,INTERNA**  L **220 FOR X=1 TO 127 :: PN\$(X)**   $=$ "" :: SZ\$(X)="" :: PT\$(X)=" **" :: NEXT X 230 INPUT #2:A\$,J,J,K :: PRI NT #1,USING 90:"AVAIL=",STR\$**  (K), "USED=", STR\$(J-K), CHR\$(1 **4)&A\$ 240 PRINT #1:SUBSCRS;! puts printer in subscript mode 250 PRINT #1:RPTC"=",58):: LC=2 :: CNT=0 260 FOR X=1 TO 127 :: INPUT #2:A1\$,J,J,K :: IF LEN(A1\$)= 0 THEN 300**   $27Ø$  PN\$ $(X) = A1$ \$ :: SZ\$ $(X) = STR$ **\$(J):: SZ\$(X)=RPT\$(" ",3-LEN (SZ\$(X)))&SZ\$(X)** 

7

**The two label sizes allowed for are:** 

**a) 9/16 x 3-1/2 in. label, which I use on the disk itself.** 

**b) 2 x 4 in. label, which I use on the disk envelope/holder.** 

**I found the provision for the extra label size convenient as I can avoid the cutting and taping required for my previous disk enevope labeling programme plus there is the**  convenience of having one **generate both sets of labels. Before I used a Programme that printed out the disk envelope label on ordinary paper which I had to cut and tape to the envelope.** 

> $280$  A=ABS(A)::  $PT*(X) = TYPES$ **A):: IF A=4 AND K=254 THEN P T\$(X)=TYPE\$(5) 290 CNT=CNT+1 :: NEXT X 300 CLOSE #2 310 FOR X=1 TO CNT STEP 3 :: IF LC>MLC THEN PRINT #1:"": "" ELSE 350 320 LC=2 :: PRINT #1,USING 8 0:CHR\$(14)&A\$ ! puts printer 330 PRINT #1: SUBSCR\$; ! puts printer in subscript mode 340 PRINT #1:RPT\$("=",58):: GOTO 360 350 PRINT #1:SUBSCR\$;! puts printer in subscript mode 360 PRINT #1,USING 70:PN\$(X) ,SZCX),P11(X),PNCX+1),SZ\$(**   $X+1$ ),  $PT*(X+1)$ ,  $PN*(X+2)$ ,  $SZ*(X)$ **+2),PT\$(X+2):: LC=LC+1 :: NE XT X 370 FOR X=1 TO MLCP-LC :: PR INT #1:"" :: NEXT X 380 PRINT #1:CHR\$(27)&CHR\$(8 4)! releases printer from su bscript mode 390 DISPLAY AT(22,1)BEEP:"Ca talogue Another? (Y/N)":"":" 400 CALL KEY(3,K,S):: IF S=0 THEN 400 410 IF CHR\$(K)="Y" THEN 160 ELSE IF CHR\$(K)="N" THEN 420 ELSE 390 420 PRINT #1:CHR\$(27)&"0" resets printer 430 CLOSE #1 :: RUN "DSK1.L0 AD 440 !@P+ 450 END**

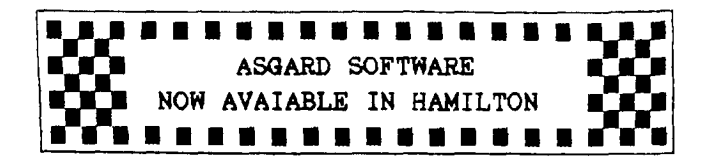

I would like everyone to know that I am now an Asgard Software dealer. I really am not selling their products for my benefit but yours. Since Wentworth Supplies no longer sells TI products there is no handy source of software for the TI.

Hopefully this will help you obtain new software. I would also appreciate if you would not pirate any of this software, lack of sales will surely cut this fine source of software off.

I will be placing one order a menth initially but will place special orders on request. Why should you buy from me? Simple, I will save you a fair amount of money. I plan on selling all items at the same price as Asgard does but you will be able to pay in Canadian money saving about 22% exchange on your money. You will also not have to pay for postage either. For example, if you want to buy Font Writer II, the cost from Asgard would be 22.95 + 22% = \$28.01 plus 0.75 + 22% postage = \$0.85 for **a** total of \$28.86, a savings of \$5.11!! So you should save considerable money.

If you wish items give me a call, I will either have it in stock or can order it for you. You won't have to wait for our meetins either, everyone will be welcome to come up to the house to pick up their software.

1 have placed an order already and should have the following items in stock. Those people who have placed orders with me already will have their items held for them.

In stock:

Asgard News - \$12.00 per yearly Subscription Recipe Writer - \$19.95 The Aventure Guide - \$7.95 Legends  $II - $17.95$ Beyond Video Chess - \$9.95 Artist Instances #7, #8, #9 - \$7.95 each Artist Borders - \$7.95 Typewriter 99 - \$14.95

Other Items available:

High Gravity - \$9.95 Volcano Fortress - \$7.95 Oliver's Twist  $-$  \$9.95 Artist Instances - \$7.95 (9 sets) My-Art Coloring Book - \$9.95 Disk of Dinosaurs - \$12.95 Calendar Maker - \$19.95  $RAM*boot - $9.95$  $EZ-Keys$  Plus - \$14.95 plus many more......

Contact me at: (416) 385-5576

<sup>I</sup>8

Tom Arnold

CLUB PAGE

By Tor Hansen

The March session at the Spectator was opened in a manner 'familiar to all, and is about to be written up in the same **way.** 

Tom started the festivities, with 24-odd smiling faces hanging on his every word. Three full systems graced the hall where all were assembled (using original source code).

There were more comments about our contest, now flooded with one entry, so it now looks that if no one else gets off their fundament, the winnings will be easy for that entrant.

Tom also announced that he is now an authorised Asgard dealer, so the software horizons of the group have been enhanced by this move on Tom's part.

More on this excitement next month.

CLUB NEWS

By Tor Hansen

I owe an apology to one of our new members this month.

He was put in touch with me at last months session, to discuss some of the points of assembler regarding a utility he had written. We talked some at the session, and I suggested that we get together after that to discuss it further.

Which we did. I got his phone number from him, and shortly after he left my place, I promptly lost it.

He left the utility with me, and even offered to let it be published in these pages. He offered to write a little article to explain what he had done, and I was supposed to pick it up from him prior to our meeting to assemble this letter.

Having lost his number, and address, I wasn't able to get to him before our editing session, but I want to offer his work to you, and apologise to him for not getting in touch with him as I had promised.

Hopefully, he won't be too mad at me, and we'll see his article in a future issue. (Sorry, Eric).

With Tom's aquisition of the Asgard dealership, he announced at the last meeting that his discount from Asgard will be such that he will be able to sell the software here in Canada, at the same price as advertised in the U.S., but in Canadian dollars. That is not a bad deal!

What is advertised in the U.S. for<br>\$15.00 U.S. will now be available to us for will now be available to us for \$15.00 CDN. With the variety of software that Asgard has available, we'd be crazy to pass it UP.

A new member to this group told me on the side that he has written a program that will allow programmers to flowchart their ideas prior to actually sitting down and writing **it.** 

I have been trying to talk him into releasing this as Fairware, through our group, and I am also hoping I can get a peek at it in

the near future, as a tool like this can be valuable, especially if the program is going to be long and complex.

I'll try and have more for you next month on this.

The end of this month will see me attending a meeting of the Toronto Users group. This will be my first sortie out into the world of another users group.

I suppose the main reason for this is that the group now holds their meetings about five minutes from where I live, so it is very convenient to get to.

I'll have more on this next month for you, too.

See you then...

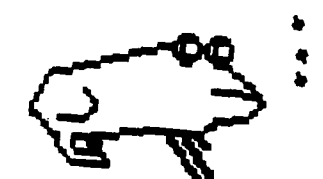

By Debugger

DEBUGGING

Well, it looks like I blew it this time. I still don't have the Benchmark program working yet, but I should shortly. But that is not what this is about.

Under another pseudonymn, I wrote an article for last months letter, and that is what I blew.

And what I now want to correct.

The following line appears in last months assembler article:

LI R1,>2000 \*START WITH SPACE CHAR

The documenting comment for that line is incorrect. It should reflect that >2000 is the start address in low expansion RAM where the character definitions are tempoarily kept until they are reversed and written back to VDP RAM.

Sorry about that.

You may have also noted that the last page of the letter seems somewhat hard to follow. This is because the columns are reversed (it must have been the effect of my article).<br>There

were a couple of other minor errors, but they're not really worth mentioning.

See you next month.

P.S. don't forget that the April meeting takes place on a Saturday morning, NOT a Friday night, as we usually have it.

And here is Eric's utility (sans article), as I said I would present it.

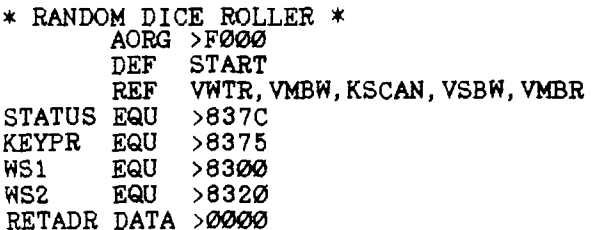

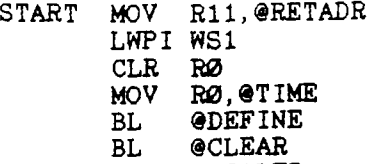

BL @ROLLER B @DICE

\* DEFINE COLORS FOR CHARACTERS

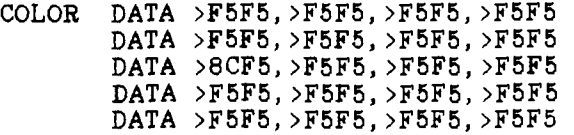

DEFINE LI RØ, >Ø7Ø5 BLWP @VWTR<br>LI RØ, >ØS LI RØ,>Ø38Ø<br>LI R1,COLOR LI R1, COLOR<br>LI R2, >0020 LI R2,>0020 BLWP @VMBW RT

\* CLEAR SCREEN \*

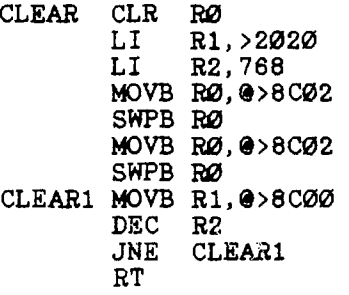

\* DICE ROUTINE \*

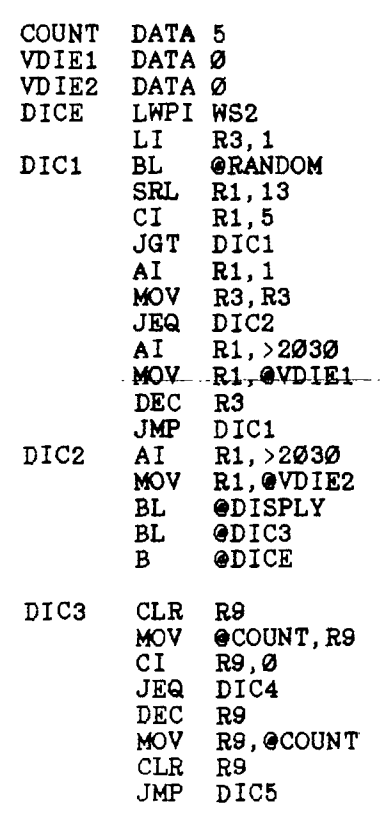

 $\overline{9}$ 

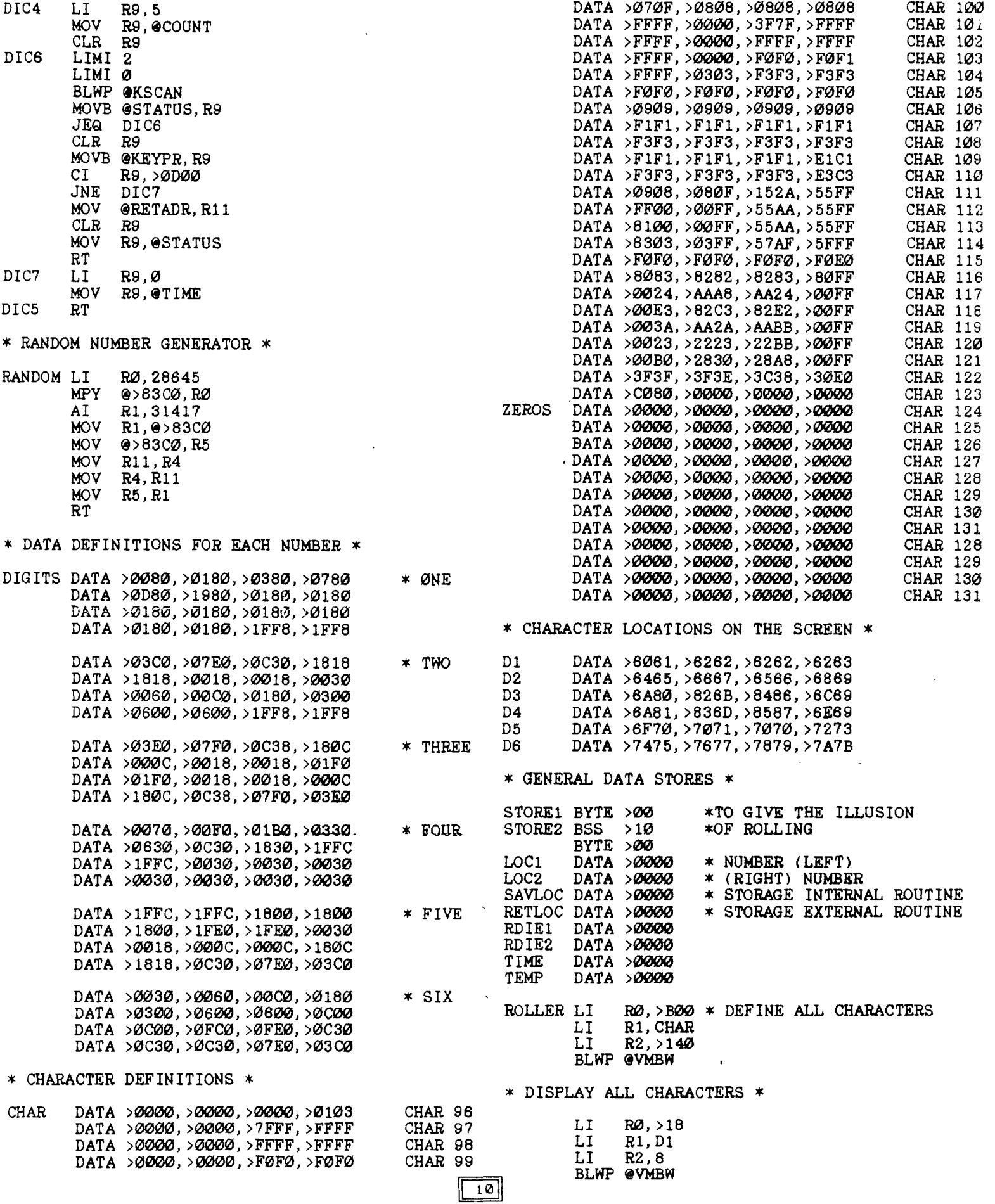

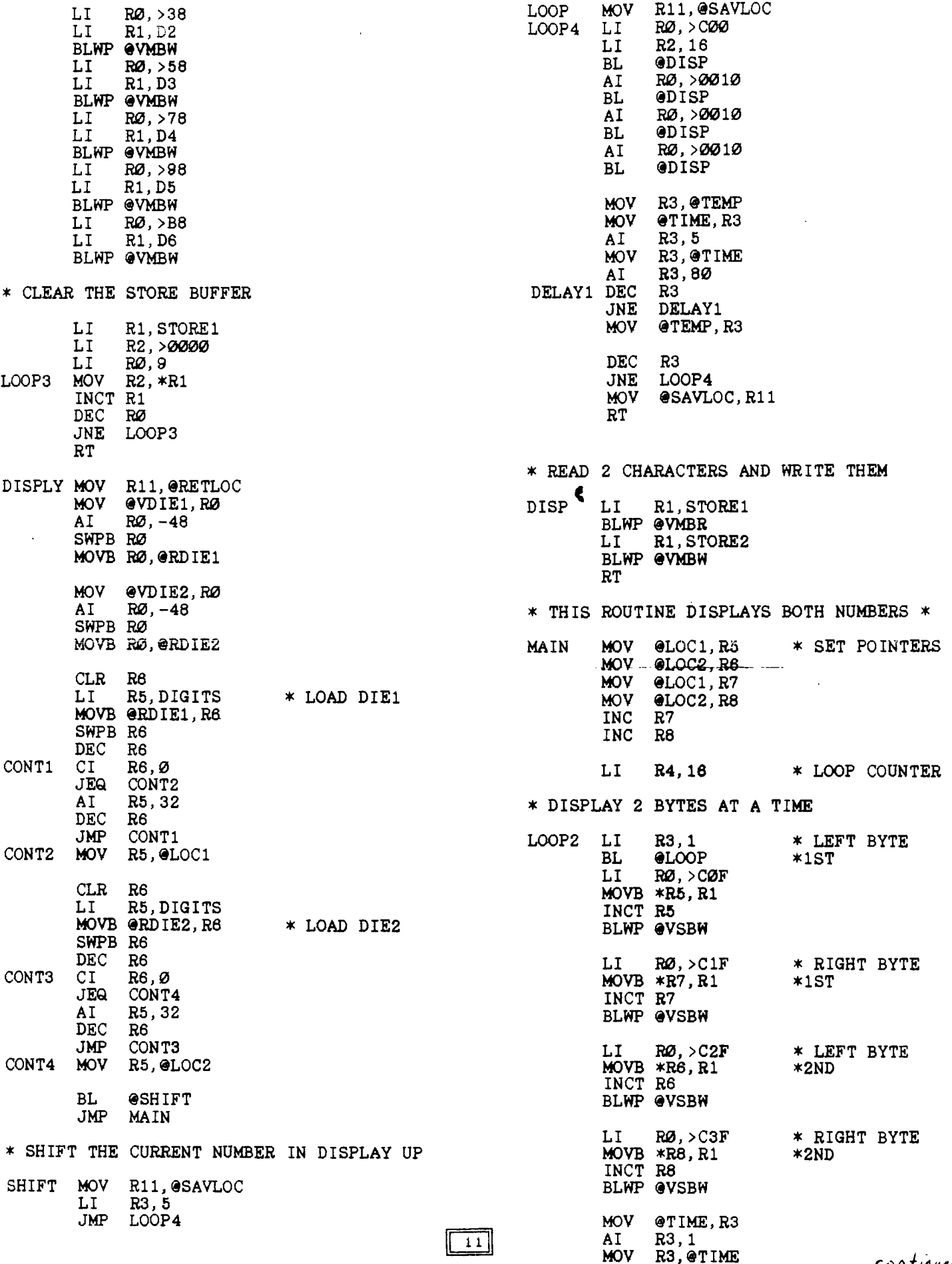

continued on fage ()

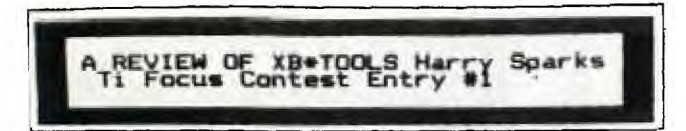

**This is a group of files that I am not even sure how they came into my possession. They were written by Jim Swedlow and are distributed under the FAIRWARE method. I for one will certainly be sending Jim some cash as in the few weeks that I have had it, I have used it a lot and with very gratifying results. I run 2 DSDD half heights and a 512 MYARC RD. Using just one file I have gone through 15 disks of XB games and reduced it to 11+. This was just by using the COMPRESS file. Of course, the more efficiently a file has been written, the less it can be compressed. I have taken for instance one game that was 91 sectors, COMPRESSED it and ended up with 90 sectors. A WELL done game. In another I took a 70 sectors and ended up with 46.** 

**Jim states in his DOC's that these files "will write, revise, debug analyze XB programmes." Gee, I really don't to disagree with someone who has written such beautiful programmes but here I feel that I must! Jim does not go far enough in his statement. If a TI BASIC file will run in XB, then the COMPRESS file will write it as a multi-statement XB file. You, like me may have written a programme in BASIC or XB that has few commands on each lire and DATA in the same mode. Now this is easy to bebug. Find one of yours, make sure it runs fine, then run it through COMPRESS. WOW !! Now you have a more efficient file that will run better. As some people know, I don't feel that I am a good programmer. These files will help me to eventually write better programmes if I study them after RUNning them through COMPRESS. THIS IS NOT TO SAY WE SHOULD WRITE SLOPPY FILES AND LET TOOLS FIX THEM UP! COMPRESS will compress DATA lines in your programme or to compress DATA only, run DATAPRESS and DATA lines will be compressed.** 

**The files on the disk that I am going to submit to the CHANNEL 99 library in the hopes -hat we the users will be helped and Jim see something concrete are, with a short descriptiom:** 

**REFERENCE-makes a list of key items a reference list for each. Listed are line lengths, variables, line # references (GOTO etc), subprorams (built in user), DATA and DIM lines. Suggested pre-scan variable list order**  You may print any **combination of items** 

**COMPRESS-takes a file eliminates memory hogs. Variable names and user sub program names are replaced with** 1 **or 2 character names. The number 1 is replaced by , REM and I lines are removed and lines are joined as much as possible. ANY OF THESE FUNCTIONS MAY BE DEACTIV ATED.** 

**NAMECHANGE-changes names of up to 10 variables at a time.** 

**LINEMOVE-deletes, keeps or RES a block of**  lines from one part of a program to another.  $\boxed{12}$ 

**DATAPRESS-combines DATA lines as much as possible. All line references are honoured.** 

**PRINTER-prints the line lengths of all program lines and, if requested, the line contents, character by character.** 

**Included are:** 

**ASCHART-prints a chart of all ASCII codes, their characters, the HEX value and TI keyboard key the TI BASIC tokens.** 

**INSTALL-lets you configure the XB\*TOOLS files to match your system.** 

**LOAD-multipurpose disk cataloguer, program runner and file printer.** 

**There are DOC's on the disk. 159 sectors. READ THEM. They contain some hints on some of the files. Programmes are nicely presented with the menu as clear as crystal. BUT there are a few things to watch out for to get maximum use** out **of a few files. It appears that Jim has done a superb job here. Some of the files show a lot of revisions. e.g. REFERENCE version 7.1 or COMPRESS version 6.1. Usually when you see that high a version it means that there has been interest shown TO THE AUTHOR.** 

**To whet your appetite, I will tell you about one file that to me has been worth the contribution. I have used several programmes to write TI BASIC to XB or tighten up XB programmes. NONE have been even remotely easy to use as Jim's COMPRESS and NONE have given me such great results. There may be some** out there, **but I have not seen them. One that I used for over a year changed OPTION BASE 1 to OPTION BASE , changed ALL the number 1 in DATA to . This meant that you had to go through the programme and change them back. This was very time consuming and I almost always missed one. So that Jim does not get too swelled a head I will note that VERY occasionally a programme line will contain two command seperators together (:: ::). When you RUN the file you will be given a SYNTAX ERROR - LINE xxxx. This is easy to find and correct. By the way, that OTHER program would take a LONG time and crash OFTEN. A lot of times it would not do it's task even after 15 attempts. It has been given an indecent burial.** 

**REQUIREMENTS-EXTENDED BASIC, 32K, at least one disk drive, RS232 (or say a PARALLAX or similar interface) to a PRINTER. Three files, REFERENCE, PRINTER and ASCHART require 80 column printer. To use COMPRESS just** to **compress files a printer is not needed unless you answer YES to menu query Print new names? Two drives are better. There is a fair bit of action with two. To me the best is to use my 512 RD with two drives. I call the RD DSK3. Since Jim has left his files open (thanks Jim) I just changed DSK1 occurences to DSK3 so all ac- tivity is on RD. Faster and saves drives. On RAMDISK I put the MYARC MANAGER and XB\*TOOLS.** 

**If you have one drive only formatted to SSSD then as Jim suggests, RUN ASC- HART** and **INSTALL and remove them and DOC's. Of** course you **have made a backup and use this as** your working copy.

To use COMPRESS: All files on DSK3 plus Disk Manager. Your disk of files in DSK2 and formatted disk in DSK1. Unprotect files on DSK2. Bring program to be COMPRESS'd into memory. RUN to make sure it works bug free. If file has REM or ! headers and you wish to keep them I suggest two ways. Write them down and put them back in to file later or make sure they are in lines below 150 AFTER you RES file. I bring file to memory, RUN to check it, FUNC4 to break then SAVE DSK3. XB\*TOOLS on MERGE files so then SAVE DSK3.COM ,MERGE(.) COM is the default file name. Then type NEW, RUN "DSK3. COMPRESS". You will then get the COMPRESS menu. To change any of the default "Y" or "N" just hit the letter A-I. Then the first time hit "S"<br>to Save defaults. This is written to the This is written to the CONFIG file. I'll print the menu below. After getting this far all that is left is Quit or Proceed. Hit P and sit back. As the programs runs you will see it working. Preping Line xxx, then preping DATA and Compressing Line xxx.

When finished, you get a message "FILE COMPRESSED" Now the procedure is as follows. Type NEW. Type MERGE DSK3.PRESS (.) Then type RES and when finished type SAVE DSK3.filename. Do not use original filename. I usually use the same file name WITH THE LAST LETTER<br>DROPPED. This puts the original and new file This puts the original and new file next to each other when I catalogue the RD. You can either RUN the new file which will be in memory or first SAVE it to DSK1 if you want. to be super careful. When it is okay (and you VERY RARELY will get an.error-see above) SAVE it to DSK2. which is your original disk and watch the sectors that are saved especially on a DSDD format. Then if I want to use any of the XB\*TOOLS files again I go back to the DM and delete the files which were written by the programme. In COMPRESS this would be COM, PRESS, \\\, the original file, the MERGE'd file and the new file. On my RD this takes literally seconds. The RD does the work quickly and saves wear and tear on the drives. Without a RD the results are slower as they write to drives but the results are still the same.

> CHANNEL 99 MEETING DATES FOR 1969 April 15, 1989 - 10 am to 2 pm May 12, 1989 - 7 pm to 10 pm June 9, 1989 - 7 pm to 10 pm July 14, 1989 - 7 pm to 10 pm August 11, 1989 - 7 pm to  $10$ pm September 15, 1989 - 7 pm to 10 pm October 13, 1989 - 7 pm to 10 pm November 10, 1989 - 7 pm to 10 pm December 1,  $1989 - 7$  pm to  $10$  pm meetimss are.beld at the.Hamilton Spectator building 44 Yrid Street

Get this from the Club Library and please remember Jim. The other files are every bit as useful especially to the CAPITAL P programmer or small p such as myself.

> COMPRESS 6.1 A Delete REM ! lines? Y B Delete before line 160? Y C Delete all ! tails? Y

D Replace SUB names? Y E Replace variable names? Y F Replace ? N

G Replace 1 with ? Y H Combine lines? Y I Print new names? N

J Old file DSK3.COM K New file DSK3.PRESS

Q Quit S Save defaults P Proceed

Press your choice

 $\parallel$  13  $\parallel$ 

The defaults of the above menu are mine but all can be changed except COM. I suggest strongly using PRESS as it is neater. COM PRESS, get it? I have had occasion to change option F as was already used in the original file and I also have changed option I to help in debugging my own stuff. Enjoy these utilities from Jim Swedlow.

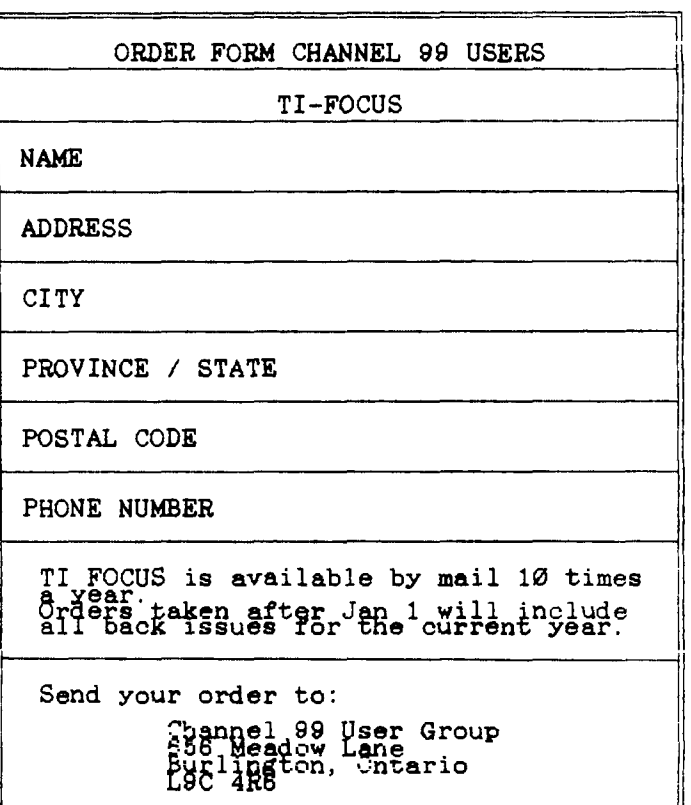

## **BY**

## PETER GLEED.

Last month we put in the column headings, so as promised we shall put in the day to day figures, and also the TITLE OF THE PAGE.

Don't forget to have the MULTIPLAN DISK AND MODULE INSERTED and your CB/TEMPT DISK. After getting the MULTIPLAN screen up on your monitor load CB/TEMPT as showen last month, and also switch off the option. Now goto cciumn 1, all the directions for doing this were given last month and seeing as I have to type this out I'm not giving them twice, so look up last months magazine. You should position the cursor one row below JAN.  $\langle \varnothing$ 3> [03] or any other day you wish to start your accounts, <enter> [enter] or to save a Key Stroke <fd> [ra].

For column 2 I will assume you have recieved some cheques in the mail so this is what we are now going to enter. The first cheque is from XYZ ENGINEERING INC this is to large for the column space so we will call it XYZ ENG, to do this <A> [A] <enter> [return]. Now <XYZ ENG> [XYZ ENG] <enter> [return].

Now again <A> [A] We are using the Alpha Mode because in these two columns there will be no Formula used. So we have to expect that the invoice was sent out out last month and the invoice number was 881208. Therefore <881208> [881208] then <enter> [return] or <fd> or [ra].

This paragraph and the others following it will deal with figures that are connected to a formula. So before you go on please read the instructions at least twice (I bet they don't George).

In column 4 we have to insert the amount of the cheque so <V> or [V] this gets us into the value mode, which allows a formula to be used. Let us now assume that the cheque was worth nine hundred and ninetynine dollars and ninetynine cents, to get this in our column we just <99999> <enter> or [99999] [return] easy isn't it. You do not have to put in dollar signs or decimal points, the formating that we did last month does it for you. Thats one time saver with MULTIPLAN.

Now back to column 2 <cs> thats right <cs> or [f23], go on do it and see what happens. The curser has shifted 3columns at one key stroke, now that is a time saver, and another one is only type in what is really necessary, so if you have more than one transaction on the same date there is no need to fill in column 1 more than once. Whilst we are on time savers, I hope none of you are actualy using the figures that are shown in this article (their is a silly lump of a girl in BEVERLY HILLS that is Pete I can see her from up here, now she is going all red, just like a young teenager.) These figuars are only for guidance, you have to substitute your own proper accounts.

If your accounts have wages to pay on this day they are entered like this <SELF> <enter> or [SELF] [return] then <fd> or [f24] until you come to the **wages** column <V> or CV) <500.00> or [500.00] <enter> or [return]. Now get over to the next to last column by using <fd> or Cf24] now insert the amount of all the wages paid with that one cheque. This is done by using the following formula <V> or [V]. Have another look at you screen to make sure your curser is under the next to last column and on row 14. < R14C6+R15C6> < enter> or [R14C6] [return], you will now find that where your cuser is positioned the total now appears. Handy this formulation isn't it. That is the first piece of formulation that you have done.

Now by looking at the sample in this tutorial go and fill in your own accounts, but do not do any more formulations yet, whilst you are filling in the cash book let me expain something to you if you have only one transaction in a day enter it that day, leaving it gets into a bad habit and in the end nothing gets done. One other thing the manual tells you not to overwrite a disk file, well I always over write mine and touchwood I have not had any accidents, just thought I would let you know.

Let us now assume that the cash book for January is filled in but the totals are not, You have filled in column 15 though havent you, in row 16 I used the formula  $\langle \nabla \rangle$   $\langle R16C1\emptyset \rangle$ + R16C11> or [R16C1O+R16C11]. In column 2 row 26 you will find the letters EOW EXPEND this means end of week expenditure and in row 26 column 15 you will find the amount of the expenditure for that week, the formula for getting this is  $\langle V \rangle$   $\langle$  SUM  $(R13C15:R25C15)$  enter> or [V] [SUM(R13C15:R25C15)enter] "To paraphrase one of our politicians who sometimes loses his pants LIFE WAS MEANT TO BE<br>EASY." By using the formulations that you have ' By using the formulations that you have learnt in this months tutorial you should be able to **get** all of your totals.

I know some of your bottom columns come like this ######## this means the column was not formatted wide enough so goto column 17 and formulate by using  $\langle F \rangle$  or [F] then  $\langle W \rangle$  or [W] and change the 8 to a 6, you can also go to column 5 and <D> or [D] then choose column by <C> or [C] and <enter> or [return], you can use this idea of decreasing column width in an area that does not require the width of the original set up to increase the width of columns that do require extra width. Do not forget though do not exceed 136 columns in width overal as it will not print out on your printer.

Have fun and keep on filling the cash book, next month we will do a goods inward journal, using the basis of what we have done this month.

PETER GLEED.

 $\parallel$ 14  $\parallel$ 

## OENEVE/MYARC 9640 AUTOEXEC and MENU files

After replacing the TI99/4A with the Geneve I have been gettin grumbling from the family, ages 7 to >21, about the difficulty of using<br>the Geneve compared to the TI. Their the Geneve compared to the TI. grumbling didn't stopped them using the machine, but the feeling was it **was** "messy" to use, "So much to remember what one must do!" To alleviate their complaints and to make things convenient for myself I have designed a set of batch operation files to ease the use of the machine and organize my commonly used application disks to complement them.

The system parts affecting the way I have organized things are the following: a)two DSSD drives (TI controller) b) 80 column monitor, color (converted RGB TTL unit)

My first decision was that drive #1 would normally contain a disk with the Geneve's DOS file SYSTEM/SYS, the AUTOEXEC file, the MENU files and associated batch operation files, and the free space filled with small DOS applications (non TI mode applications).

The second decision was that the drive #2<br>would normally contain the TI-mode would normally contain the TI-mode applications or the large MDOS applications.

The third decision was each major TI application disk would include the necessary<br>GPL files (J. Johnson's menu version GPL files (J. Johnson's menu version<br>generally) and useful utility applications and useful utility applications such as ARCHIVER and DM1000 loadeable from JJ's menu. In most cases the main application<br>would also be loaded from JJ's menu. The would also be loaded from JJ's menu. The<br>My-Word and Myarc Extended Basic II Myarc Extended applications initial loading programmes, MWG and BASIC had to be modified to load the subsequent files from drive #2 by changing the "DSK1" operations to "DSK2" via **a** sector editor.

The fourth decision was to have the AUTOEXEC file containing only those things necessary and for it to auto-load a MENU file. The MENU(s) file would use 2 alpha-numeric characters to initate loading of an application, these loading commands would be such that addition or delection of an application would not necessitate redoing the menus and the associated batch loading files. The MENU(s) file was to be setup so at least two screens of selections would be available.

The end result is indicated below by the disk directories for the MDOS disk for drive #1 and a sample TI-mode application disk for drive #2. Also below are the files AUTOEXEC, MENU, MENU1, and five sample batch loading files M, P4, Ul, Wl, and W3. The MDOS disk includes an Extended Basic LOAD file that just runs a LOAD file on the drive #2.

The reception of the family after implementing this arrangement of batch operation files has been positive to the Geneve, indicating that the "operation" has been successful, I know I

find it a lot more convenient to run the Geneve. I hope these notes give others ideas on how to make the Geneve convenient for them to use.

Extra features recently added that might be of interest to "expert" GENEVE users follow.

The new MDOS allows loading of autoexec files with other then the "AUTOEXEC" file name, this feature has been used with some MDOS applications to redo my normal arrangement of TIMODE and ramdisk size. An example is what has been done for HYPERCOPY, for details on how this is done refer to the batch files Ul and AUTOEXHC.

Recently Clint Pulley has issued a means to correct errors in MDOS in a very convenient manner, the AUTOEXEC file shows this new feature being umed, the MDOB patch programme and patch file being PATCHMDOS and PFILE114.

Eric C. Wiklund Oakville, Ontario

 $||15||$ 

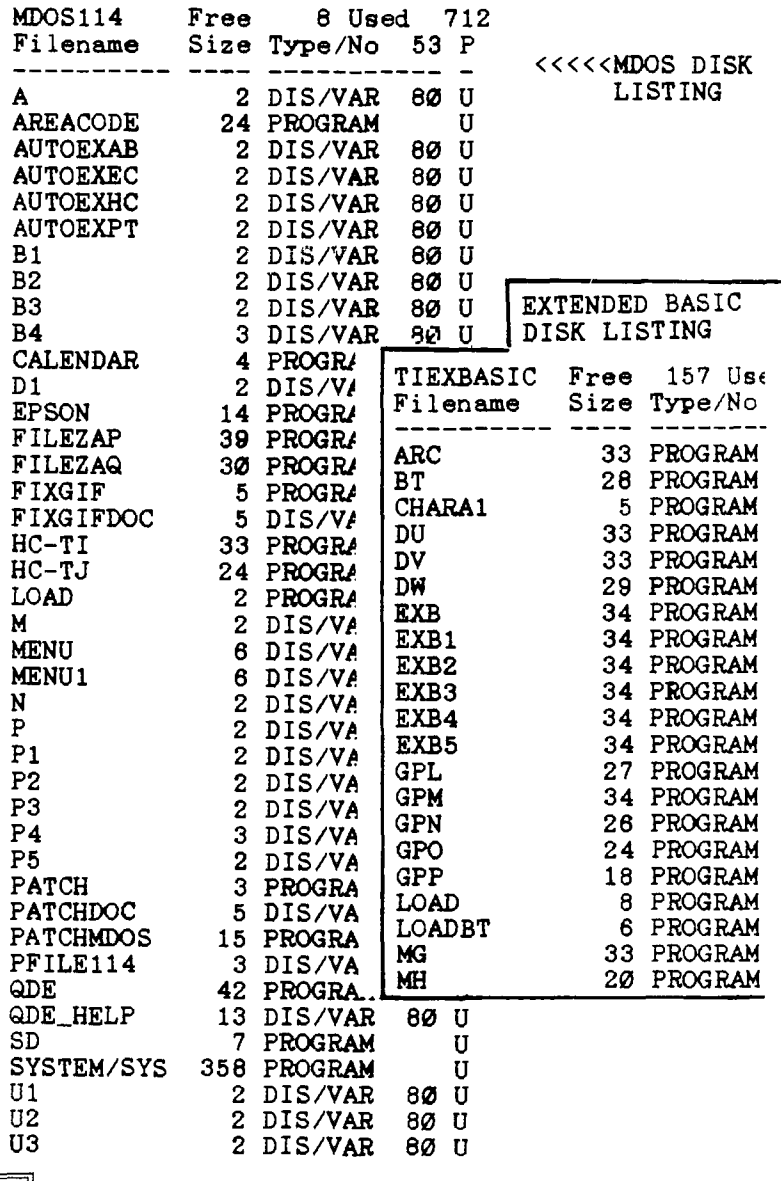

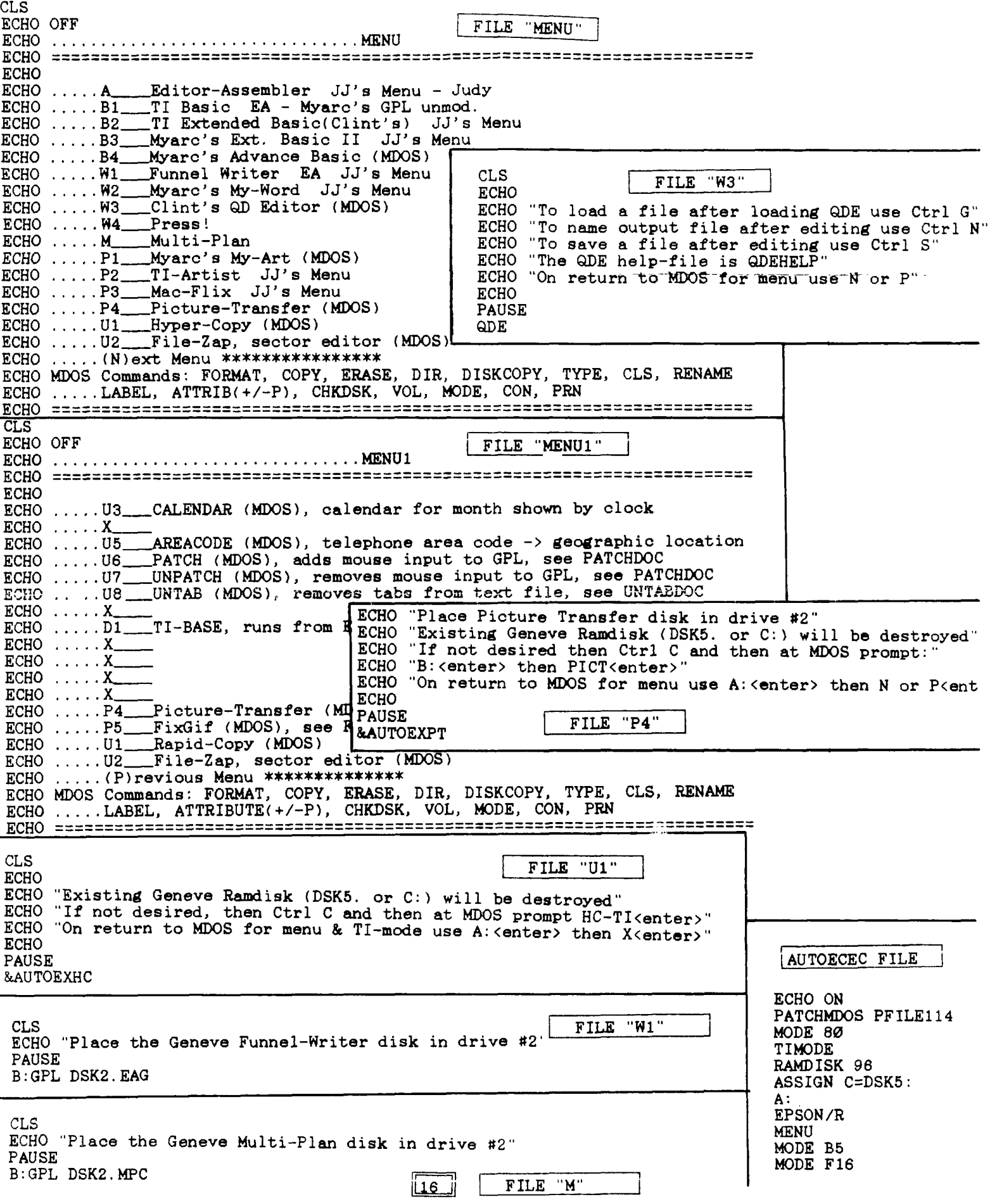

**Com Page //**<br>DELAY DEC R3<br>JNE DE DELAY DEC  $R4$  \* DO UNTIL  $R4=0$ JNE LOOP2 MOV @RETLOC,R11 \* RETURN RT END

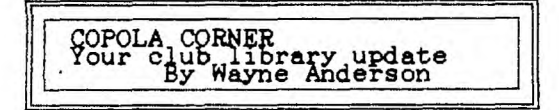

Disk Labeler 99 Version 2.0 allows more than 4600 different printing possibilities. This makes it more versatile than any other labelling program which I have used.

It would be difficult to describe all the options which are available in this short column. However, my favorite is the ability to omit some filenames present on the disk from the label itself. For example, if you are labelling a disk with multiple-file programs, it is possible to include only the name of the "main" program files. In addition, descriptions of the files may be added to the label.

For a more complete review of Disk Labeler 99, read Tom Arnold's column in the February edition of TI FOCUS.

Disk Labeler 99 runs from Extended-BASIC. CAT# E0256/ARC SIZE 26.0K

Extended Basic Tools (XB\*TOOLS) is a group of programs that will help you write, revise, debug and analyze X-BASIC programs. You may, for example, produce a list of variables with line number references, compress a program to save space and to increase speed, change the names of variables and delete, move or save blocks of lines in a program.

Documentation is extensive. The program autoloads from X-BASIC.<br>CAT# E0258/ARC SIZE 43.0K

 $CAT# EØ258/ARC$ 

1000 WORDS is a utility program for use with TI-Writer and TI-Artist. It converts<br>picture files to DV/80 files. The files picture files to DV/80 files. created may then be printed through the Text<br>Formatter. This allows you to produce This allows you to produce documents with both graphics and text.

You do not have the selection of fonts as in other programs, Picasso for example, and text and praphics may not be mixed on the same line. However, if you are satisfied-withsections of graphics alternated with sections of text then 1000 WORDS gives you that capability.

1000 word runs from option 5 of E/A or option 3 of TI-Writer as "WORDS". CAT# E0260/ARC SIZE 48.0K

Hockey is a fun, two-player, computer adaptation of Canada's favourite winter sport. You play four-on-four for three, 10-minute<br>periods plus an overtime if pecessary High periods plus an overtime if necessary. score, and I mean HIGH score, wins.

The game requires two joysticks and will run as "LOAD" from X-BASIC or as "L/" from the load-and-run option of E/A.<br>CAT# A0258/ARC SIZE 36.3K

 $CAT# AQ258/ARC$ 

The McGoverns from Australia have come up with version 4.13 of FUNNELWEB containing fixes for the inevitable problems that "bug" programmers.

The most significant change comes for those of you with 80 columns (a Geneve or AVPC card from DIJIT etc.). In this version the command line in the editor is a different colour than the rest of the screen and the use of colourful windows in the show-directory adds interest to the normal, dull display.

The 40-column version comes complete as CAT# A0143/ARC SIZE 121.0K

If you wish to get an 80-column display<br>will also require the files in you will also require the<br>CAT#AØ143\*/ARC SIZE\_17.ØK  $CAT#$  AØ143 $*/$ ARC

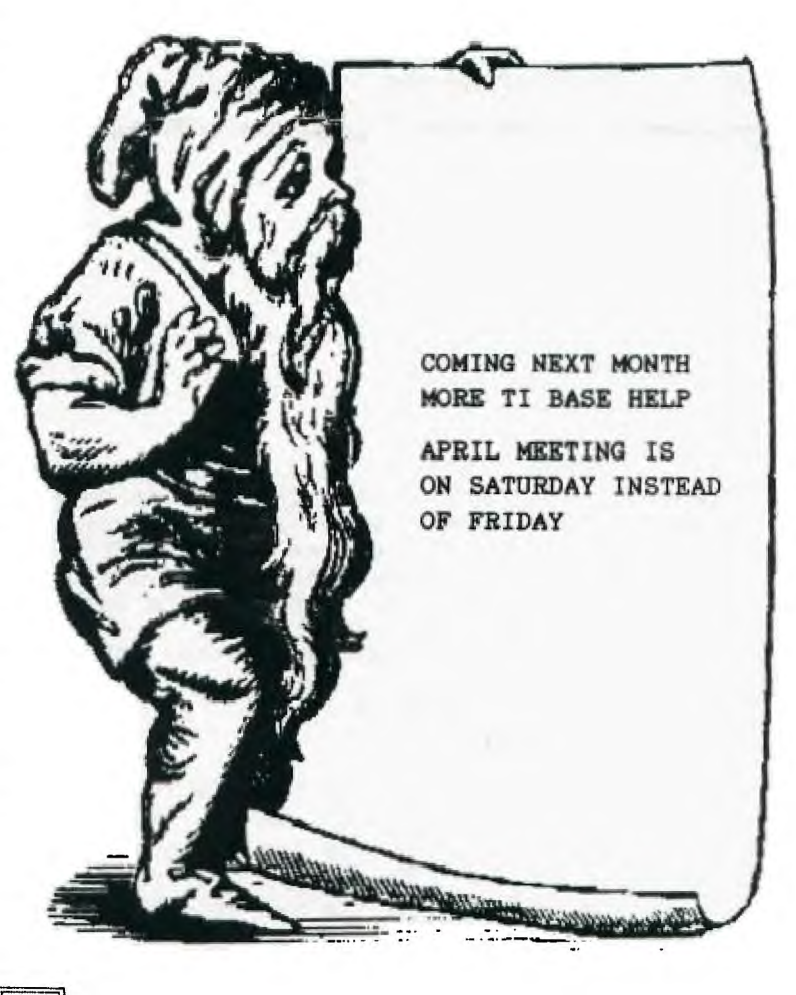

 $\frac{11}{2}$ 

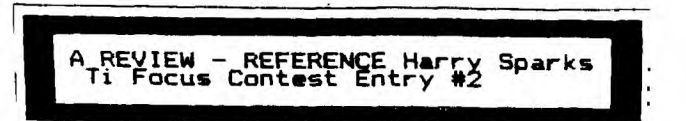

In my review of XB\*TOOLS by Jim Swedlow which is issued as FAIRWARE, I alluded to a file<br>called REFERENCE. Jim states, and I quote called REFERENCE. Jim states, and here from his doc's-"REFERENCE produces a list of key items and a reference list for each one. Listed are line lengths, variables, line number references (GOTO, etc), subprograms (built-in and user) and DATA and DIM lines. A suggested pre-scan variable list order is also<br>printed. You can print any combination of You can print any combination of items.

Set-up is same as COMPRESS. If you have a Ramdisk use it. Just remember to change in Jim's files DSK1 to whatever drive you have your RD emulate. Your file saved in the following format; SAVE DSKx.REF, MERGE for REFERENCE to access. You can give the same file name to the menu query of your original program. As a demonstration, I ran a small 18 sector game through the REFERENCE programme.<br>It is printed below. You can see that it It is printed below. would be very useful for debugging a file or even Heaven forbid, making your programme more efficient.

REFERENCE 7.1

REFERENCE prints information helpful in programming and debugging.

- A Print Variable Names? Y B Print Subprograms? Y C Print Built-in Subs? Y D Print Line References? Y<br>E Print DATA's and DIM's? Y E Print DATA's and DIM's? Y F Print Line Lengths? G File Name DSK3.REF
- H Program:SCHMOO
- P Proceed
- Q Quit
- S Save Defaults

Hit "P" to proceed and sit back. You could first hit "S" which would save defaults to the CONFIG file. This would give you the same defaults each time but they can be changed by hitting the corresponding letter if for instance you wished only to print DATA DIM. Oh yes-turn your printer on!!!! Below is the hard copy I got using the above menu.

SCHMOO REFERENCES

SCHMOO Line Lengths

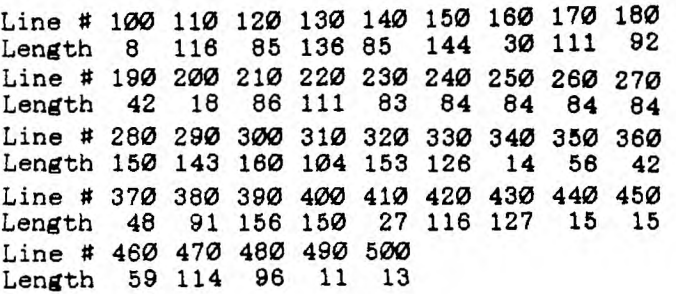

SCHMOO Variables

VARIABLES IN MAIN PROGRAM

**29**  320 430 430 470 470 470 480 480 480 480 480 490 **P17\$**  320 100 320 190 320 210 330 300 300 300 300 310 350 350 370 390 420

A 6 REFS 160 190 190 330 330 340 B 4 REFS 160 160 190 330 C 6 REFS 190 190 190 200 210 430 D 4 REFS 320 320 330 470 E 4 REFS 320 480 480 480 F 4 REFS 320 470 470 480 G 2 REFS 320 330 H \*\*\* WARNING \*\*\* ONLY ONE REFERENCE \*\*\* SEE LINE 320

And so on down to Y.

MAIN PROGRAM PRE-SCAN VARIABLE ORDER

Name H W Y G I() N R E X M O Q Refs 1 2 2 2 2 3 3 4 4 4 4 4

NameDFUKJBPLATCV Refs 4 4 4 4 4 4 4 5 6 6 6 6

Name S Refs 12 29

 $||18||$ 

SCHMOO Subprograms. As above a list of all subprogrammes giving number of occurences and line # in which they are found.

SCHMOO Line Numbers. Shows all line numbers that call another line and the programme lines in which this occurs.

Then DATA's and DIM's are shown by line number.

SCHMOO \* 41 Lines \* Size 3592 26 Variables Referenced 133 Times 15 Subprogrammes Referenced 54 Times 13 Line Numbers Referenced 17 Times.

This was done fairly quickly as it was a fairly small programme but you can see that this type of print out can help you track things down. You may not use this programme every day, but when you need it, you need it NOW. It will be in the Club Library. Please don't forget the authour. His name and address are on the DOC's.

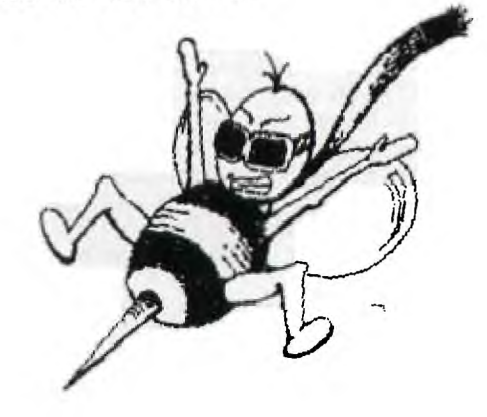